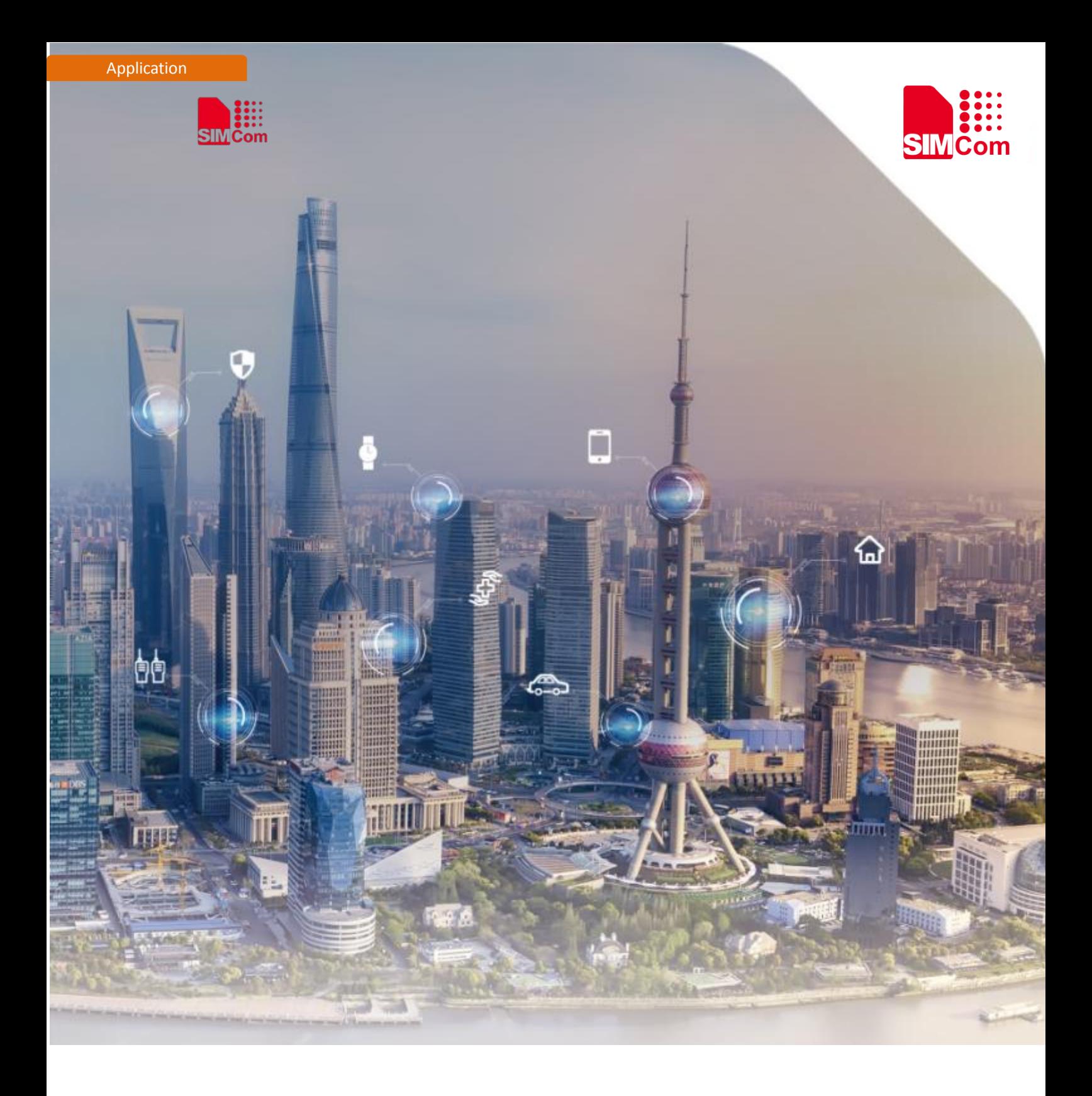

## **SIM7000 Series\_MQTT\_Application Note**

Version:1.00 Release Date:April 27, 2018

> **Simplify Communication.** www.simcomm2m.com

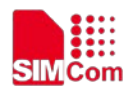

## <span id="page-1-0"></span>**About Document**

#### <span id="page-1-1"></span>**Document Information**

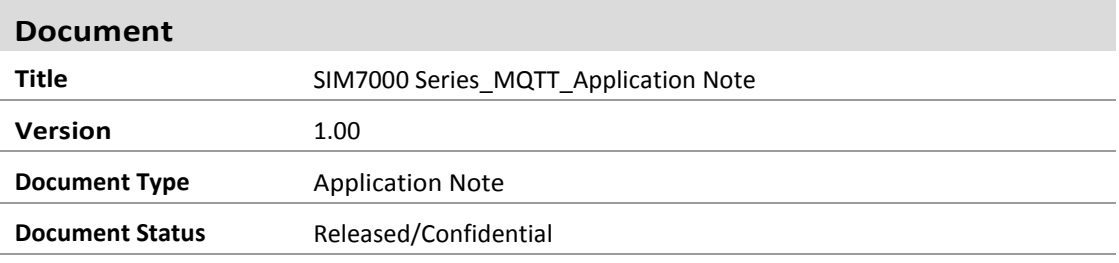

#### <span id="page-1-2"></span>**Revision History**

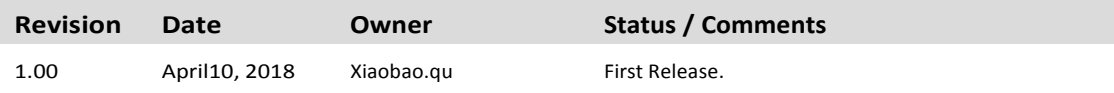

#### <span id="page-1-3"></span>**Related Documents**

[1] SIM7000 Series AT Command Manual V1.03.pdf

#### **This document applies to the following products:**

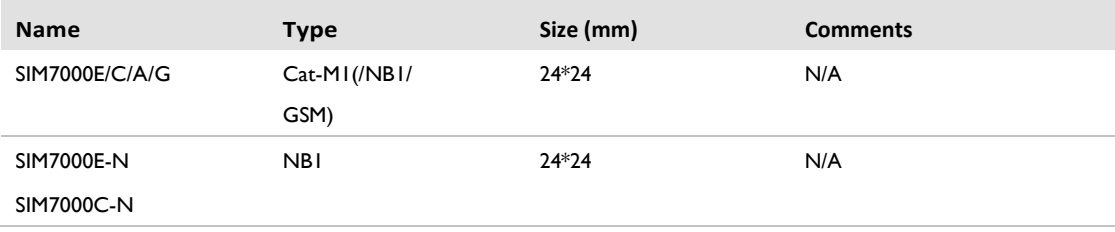

#### **Copyrights**

This document contains proprietary technical information which is the property of SIMCom Wireless. Copying of this document and giving it to others and the using or communication of the contents thereof, are forbidden without express authority. Offenders are liable to the payment of damages. All rights reserved in the event of grant of a patent or the registration of a utility model or design. All specification supplied herein are subject to change without notice at any time.

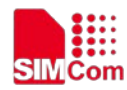

# <span id="page-2-0"></span>**Contents**

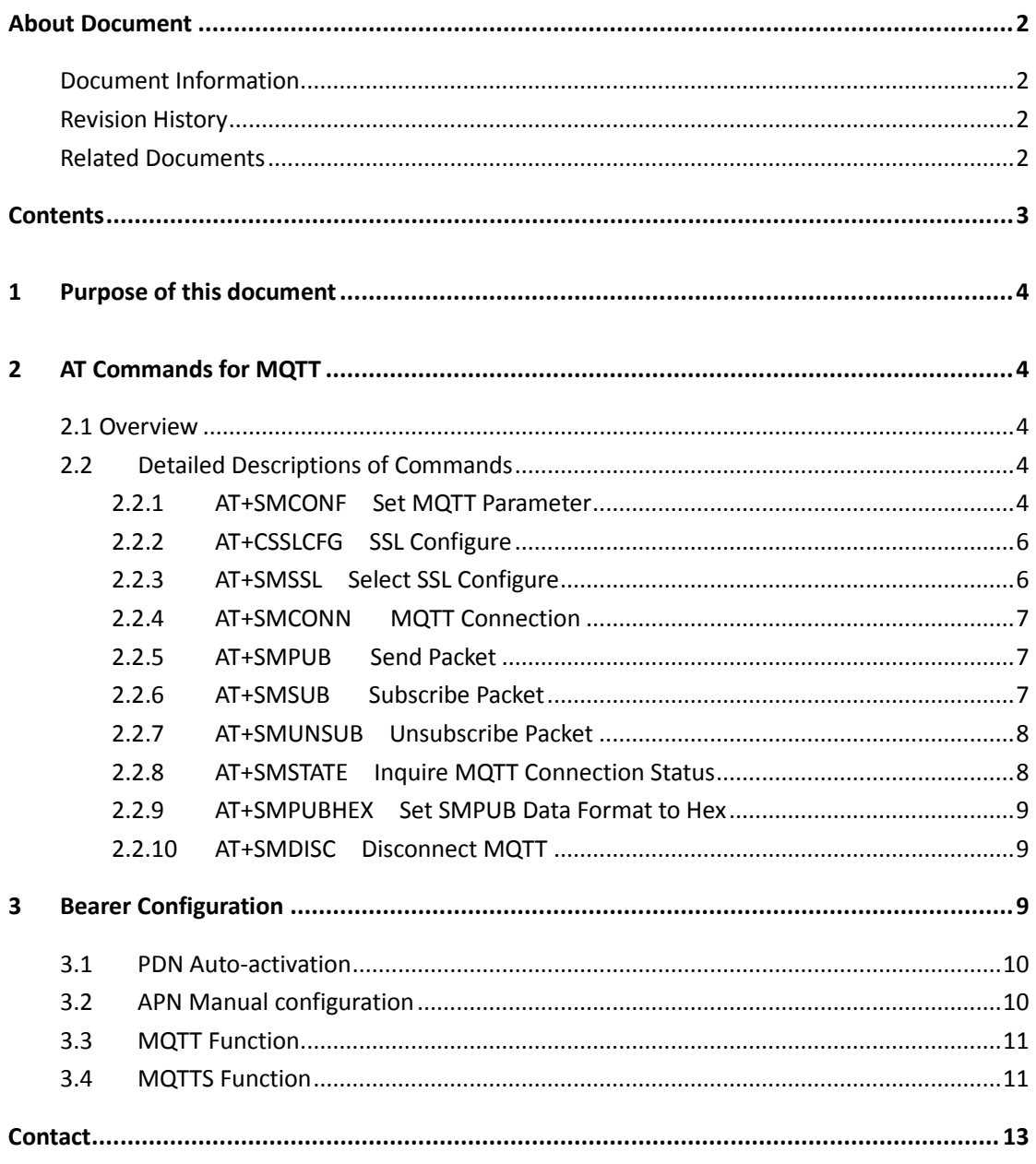

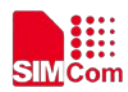

# <span id="page-3-0"></span>**1 Purpose of this document**

Based on module AT command manual, this document will introduce MQTT application process.

Developers could understand and develop application quickly and efficiently based on this document.

## <span id="page-3-1"></span>**2 AT Commands for MQTT**

#### <span id="page-3-2"></span>**2.1 Overview**

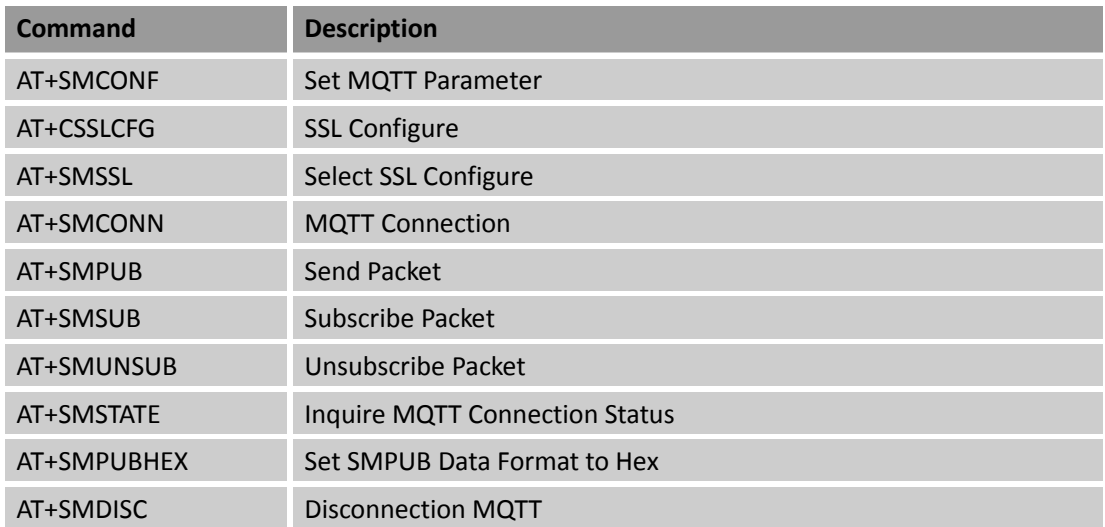

### <span id="page-3-3"></span>**2.2 Detailed Descriptions of Commands**

#### <span id="page-3-4"></span>**2.2.1 AT+SMCONF Set MQTT Parameter**

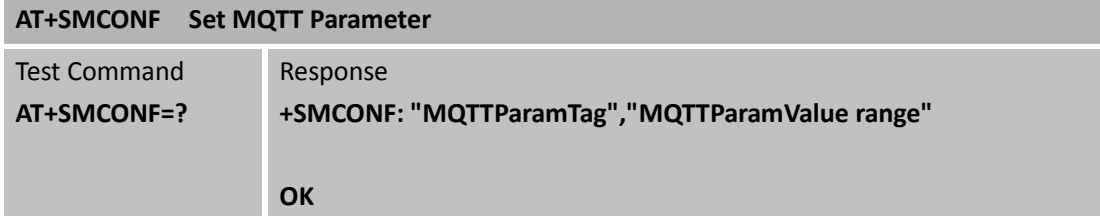

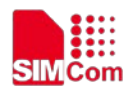

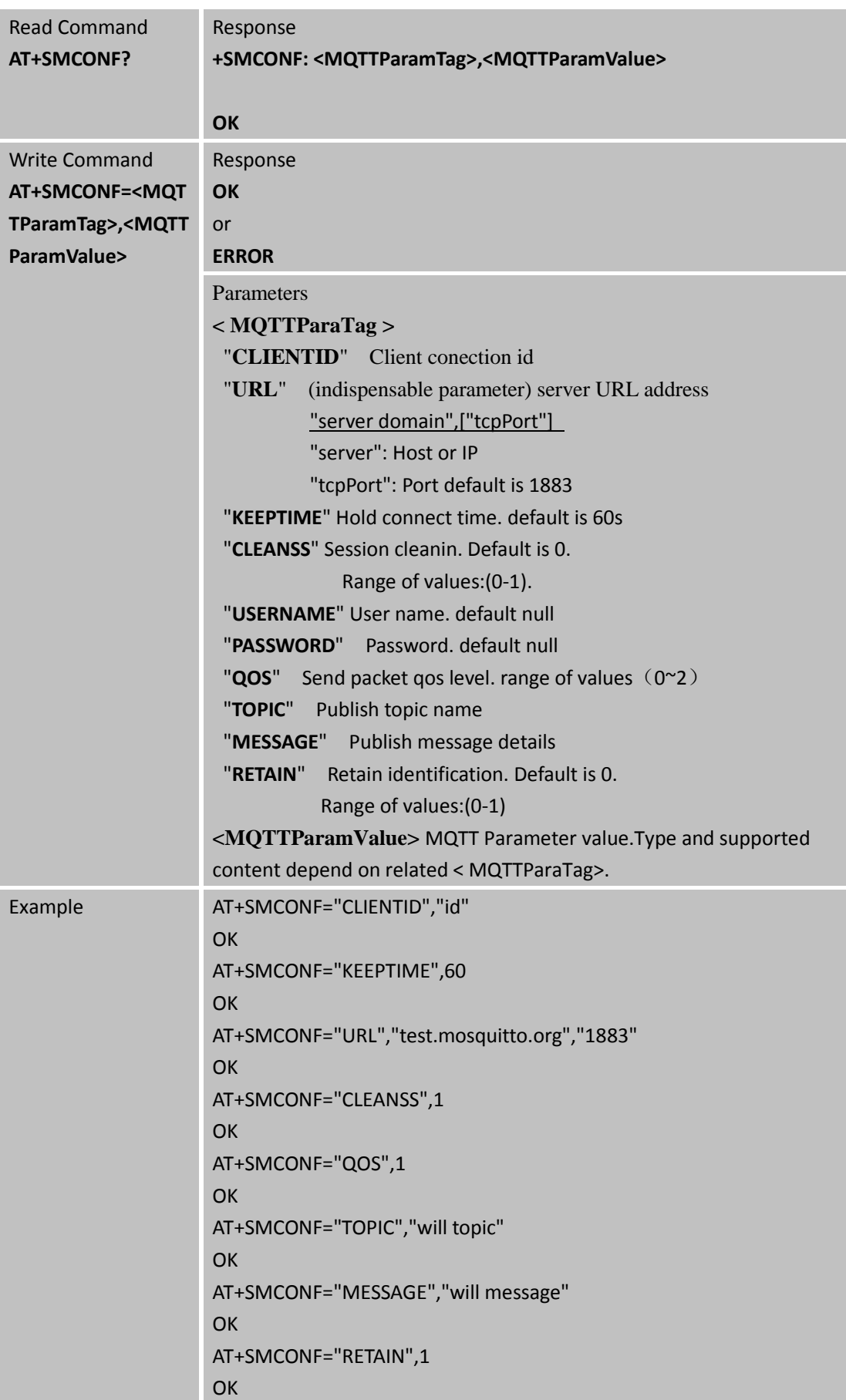

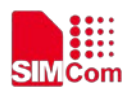

### <span id="page-5-0"></span>**2.2.2 AT+CSSLCFG SSL Configure**

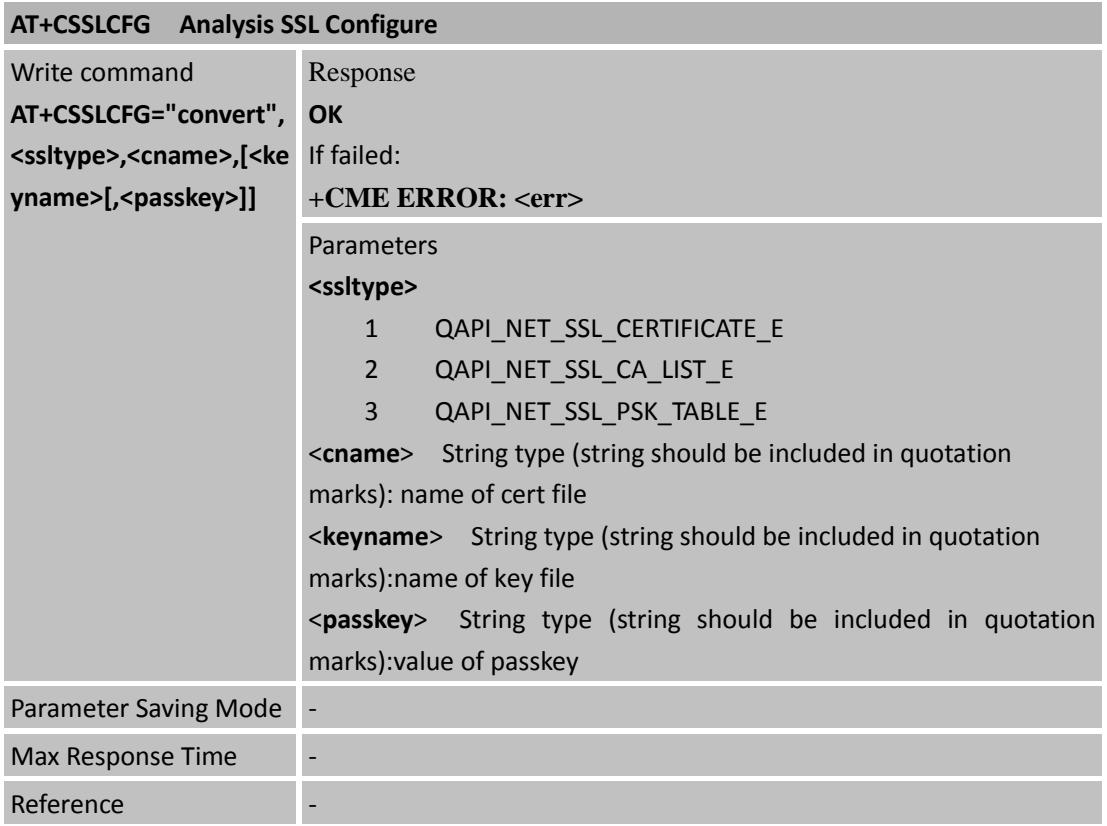

### <span id="page-5-1"></span>**2.2.3 AT+SMSSL Select SSL Configure**

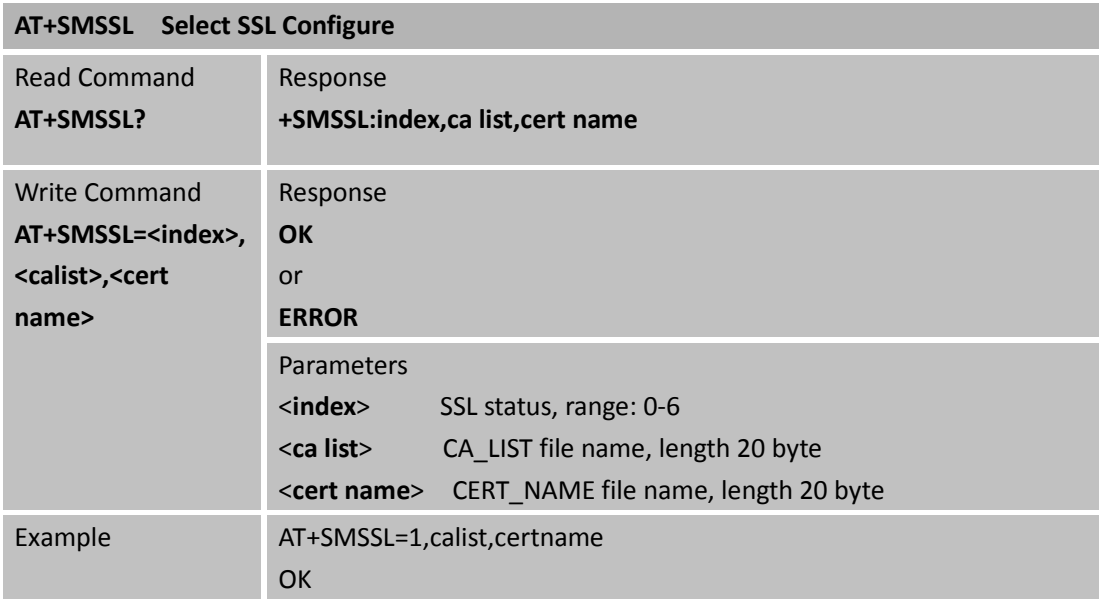

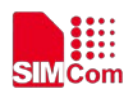

### <span id="page-6-0"></span>**2.2.4 AT+SMCONN MQTT Connection**

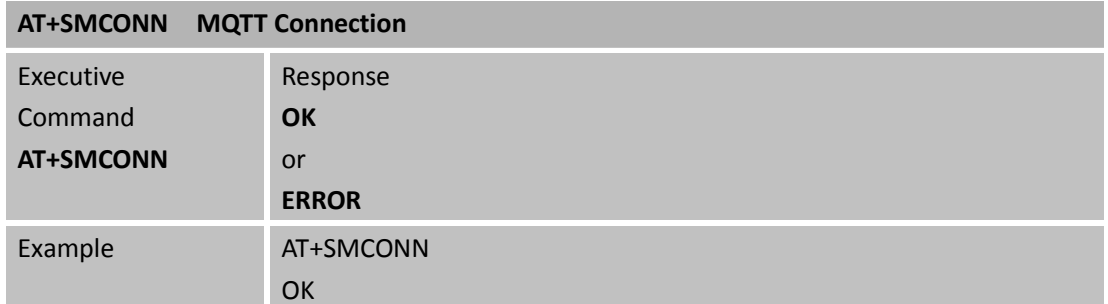

### <span id="page-6-1"></span>**2.2.5 AT+SMPUB Send Packet**

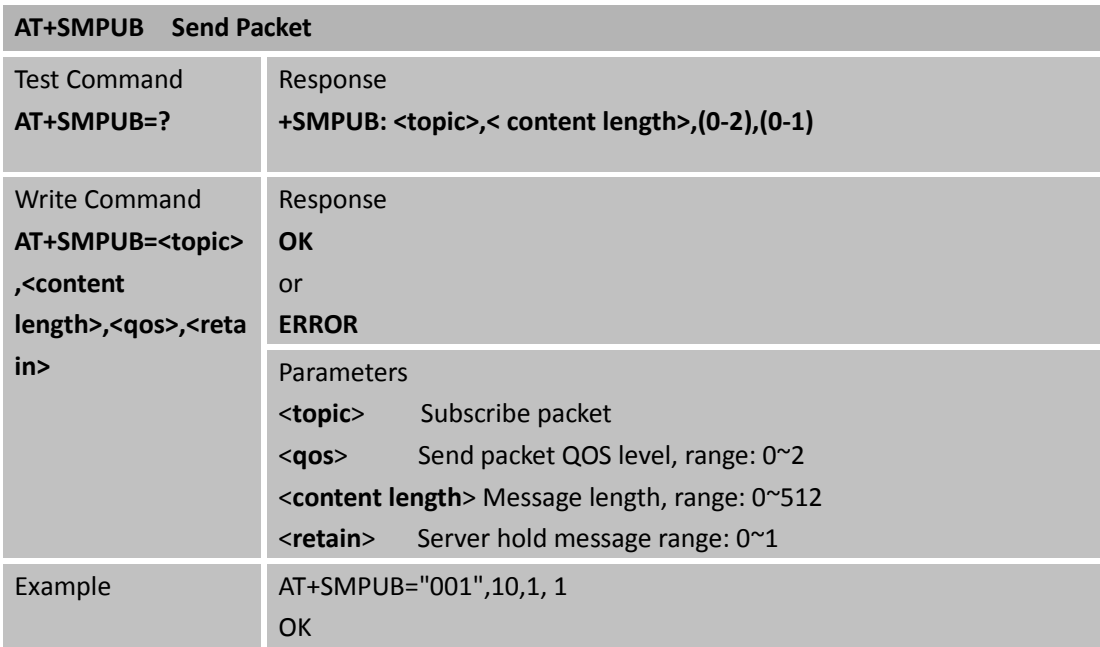

### <span id="page-6-2"></span>**2.2.6 AT+SMSUB Subscribe Packet**

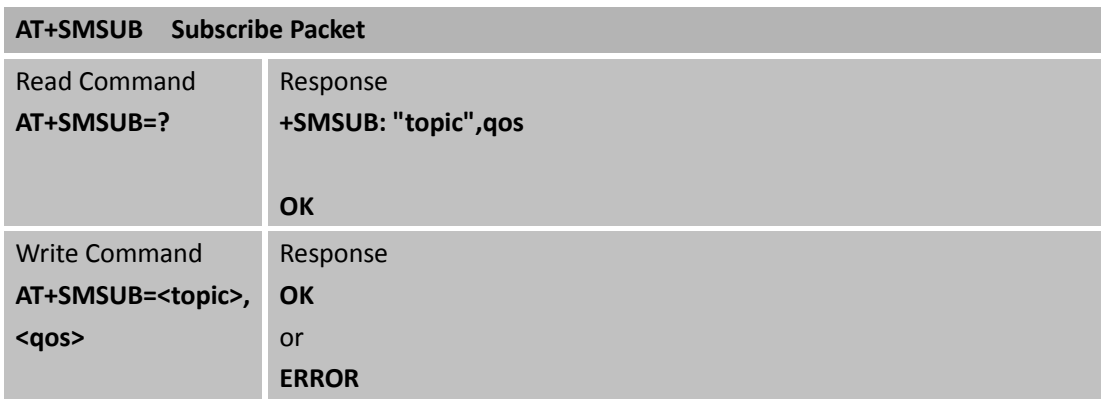

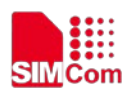

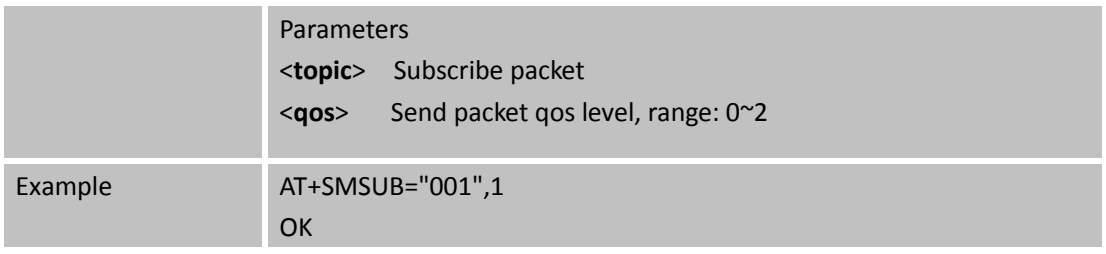

#### <span id="page-7-0"></span>**2.2.7 AT+SMUNSUB Unsubscribe Packet**

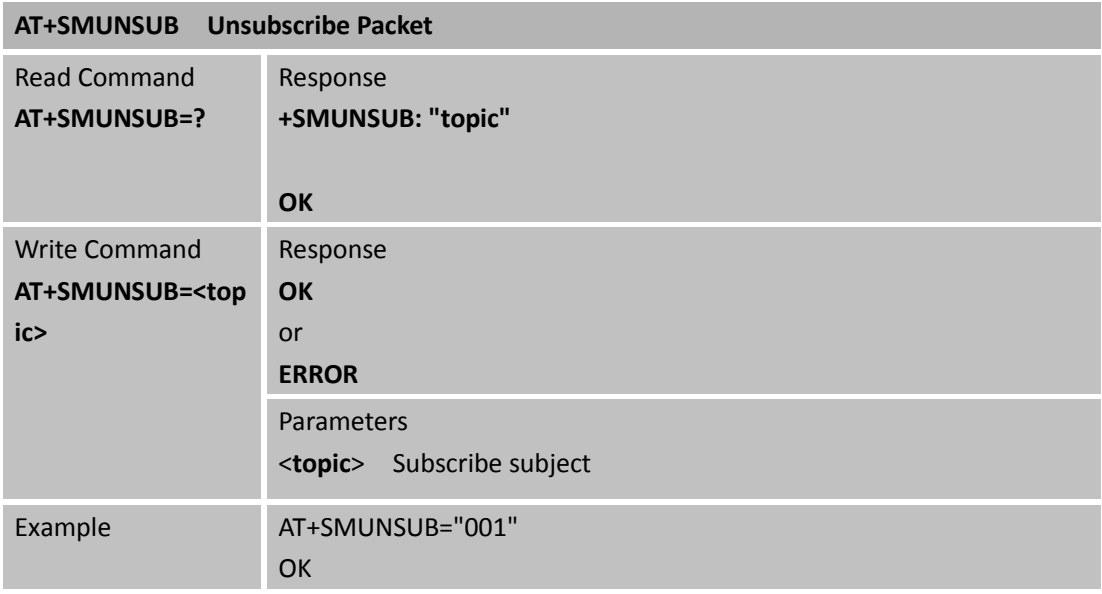

### <span id="page-7-1"></span>**2.2.8 AT+SMSTATE Inquire MQTT Connection Status**

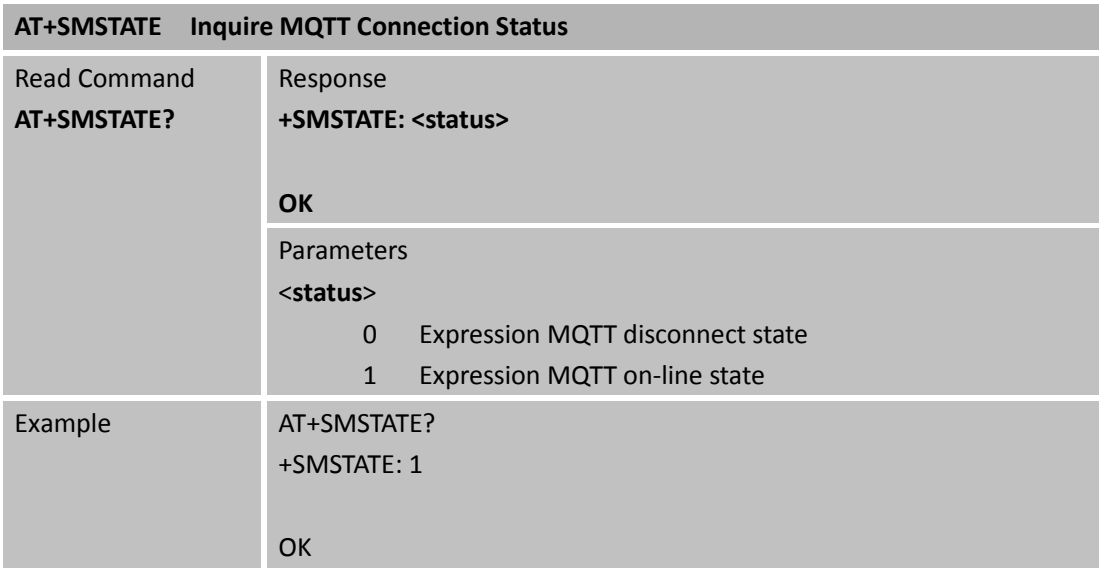

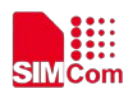

#### <span id="page-8-0"></span>**2.2.9 AT+SMPUBHEX Set SMPUB Data Format to Hex**

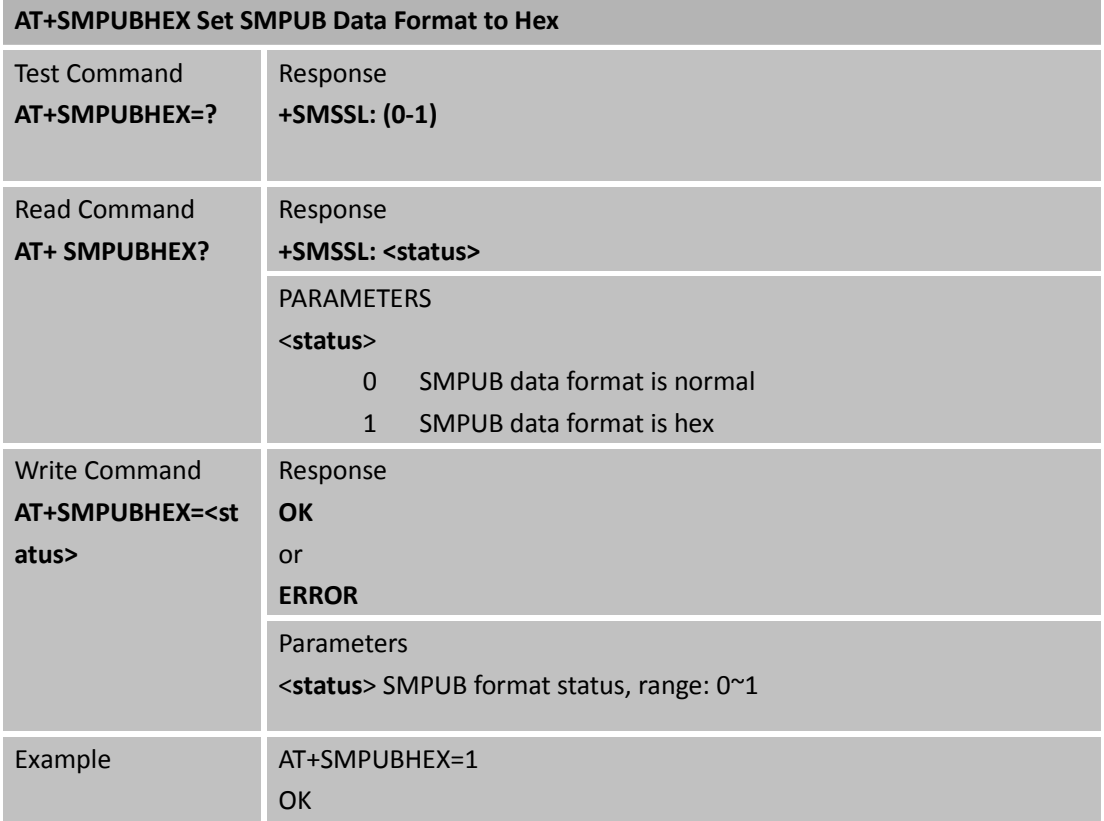

### <span id="page-8-1"></span>**2.2.10AT+SMDISC Disconnect MQTT**

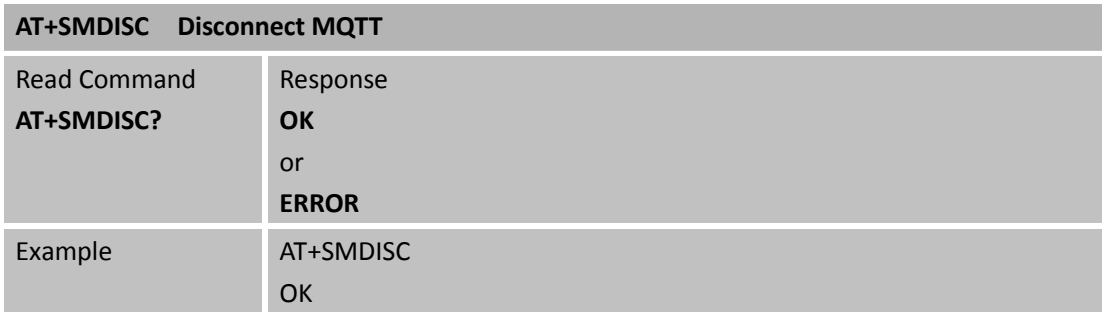

## <span id="page-8-2"></span>**3 Bearer Configuration**

Usually module will register PS service automatically.

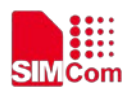

## <span id="page-9-0"></span>**3.1 PDN Auto-activation**

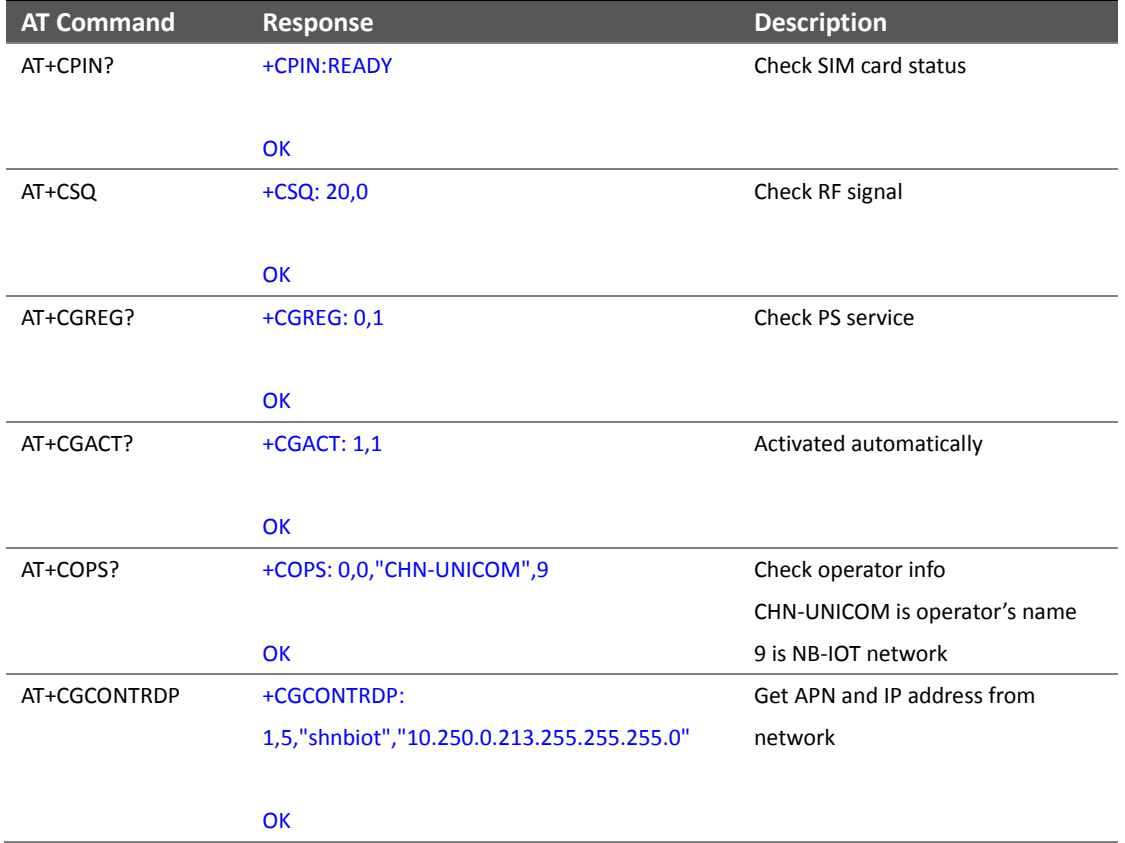

## <span id="page-9-1"></span>**3.2 APN Manual configuration**

If not attached, could configure correct APN setting.

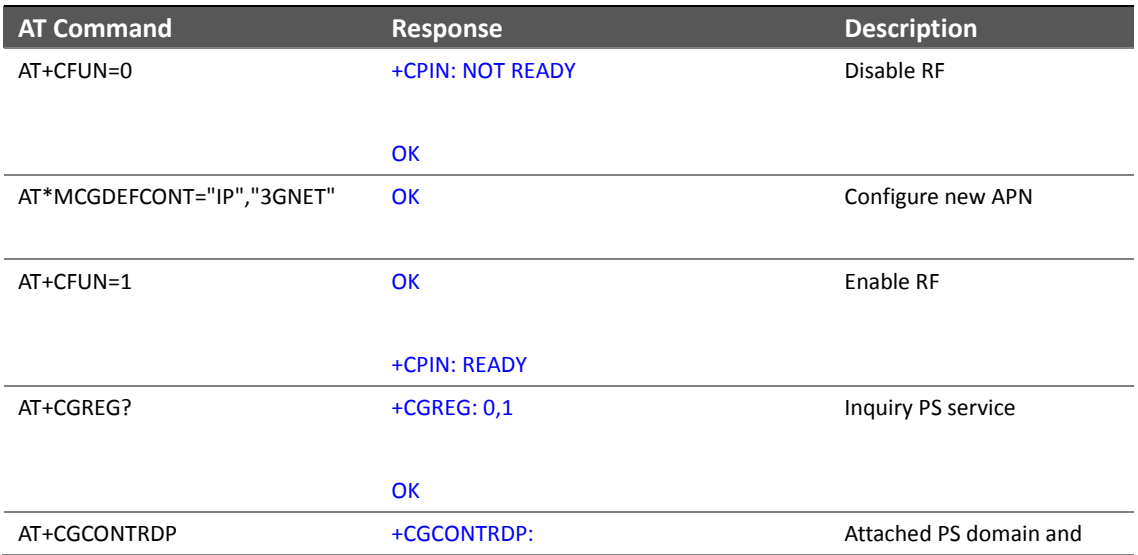

1,5,"3GNET","10.250.0.253.255.255.255.0" got IP address automatically

**OK** 

## <span id="page-10-0"></span>**3.3 MQTT Function**

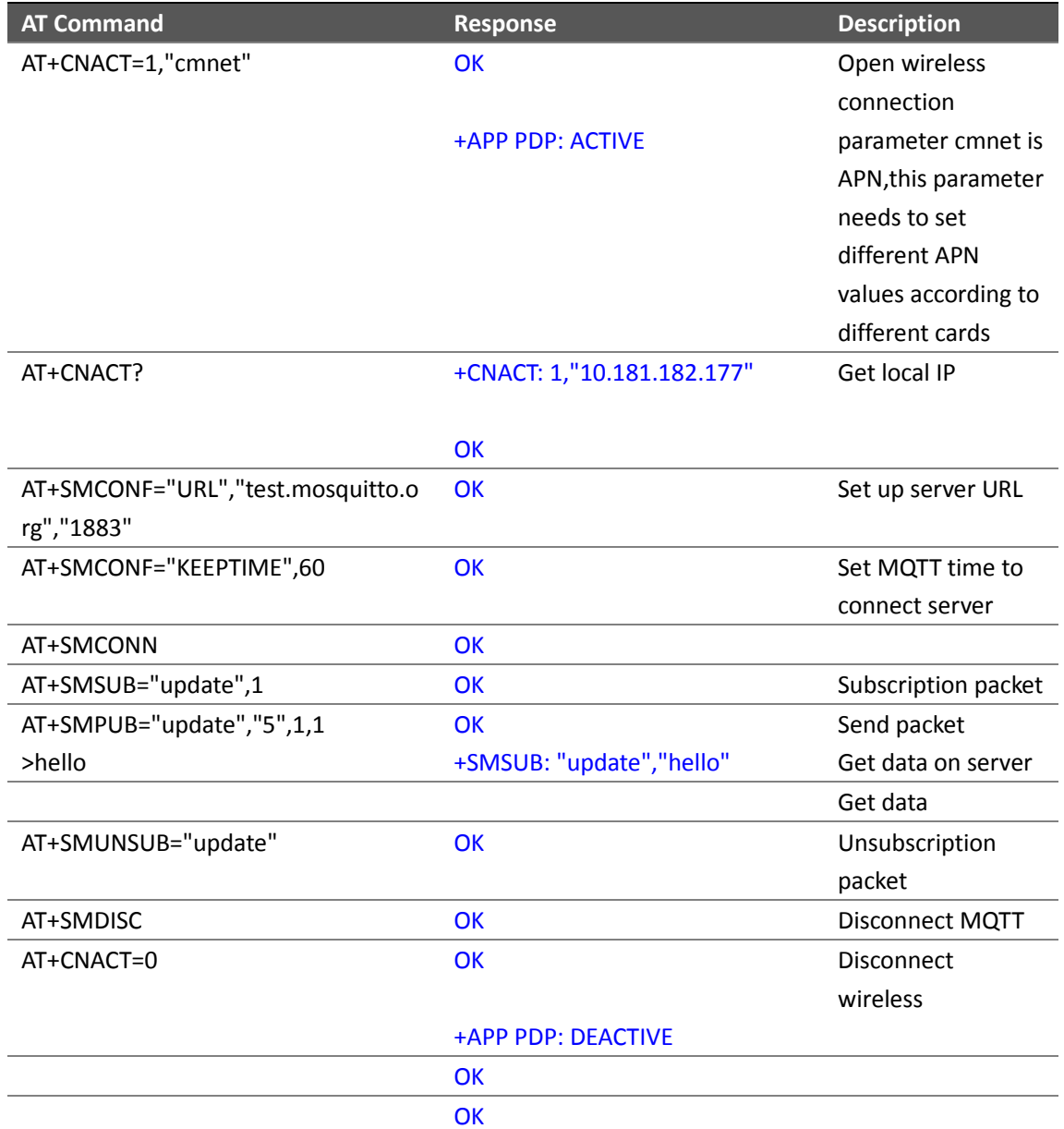

## <span id="page-10-1"></span>**3.4 MQTTS Function**

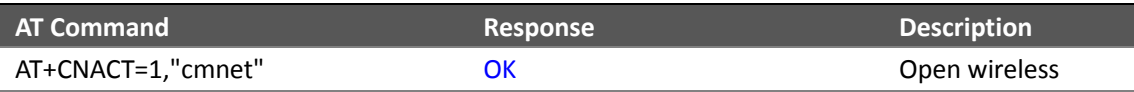

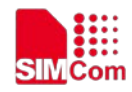

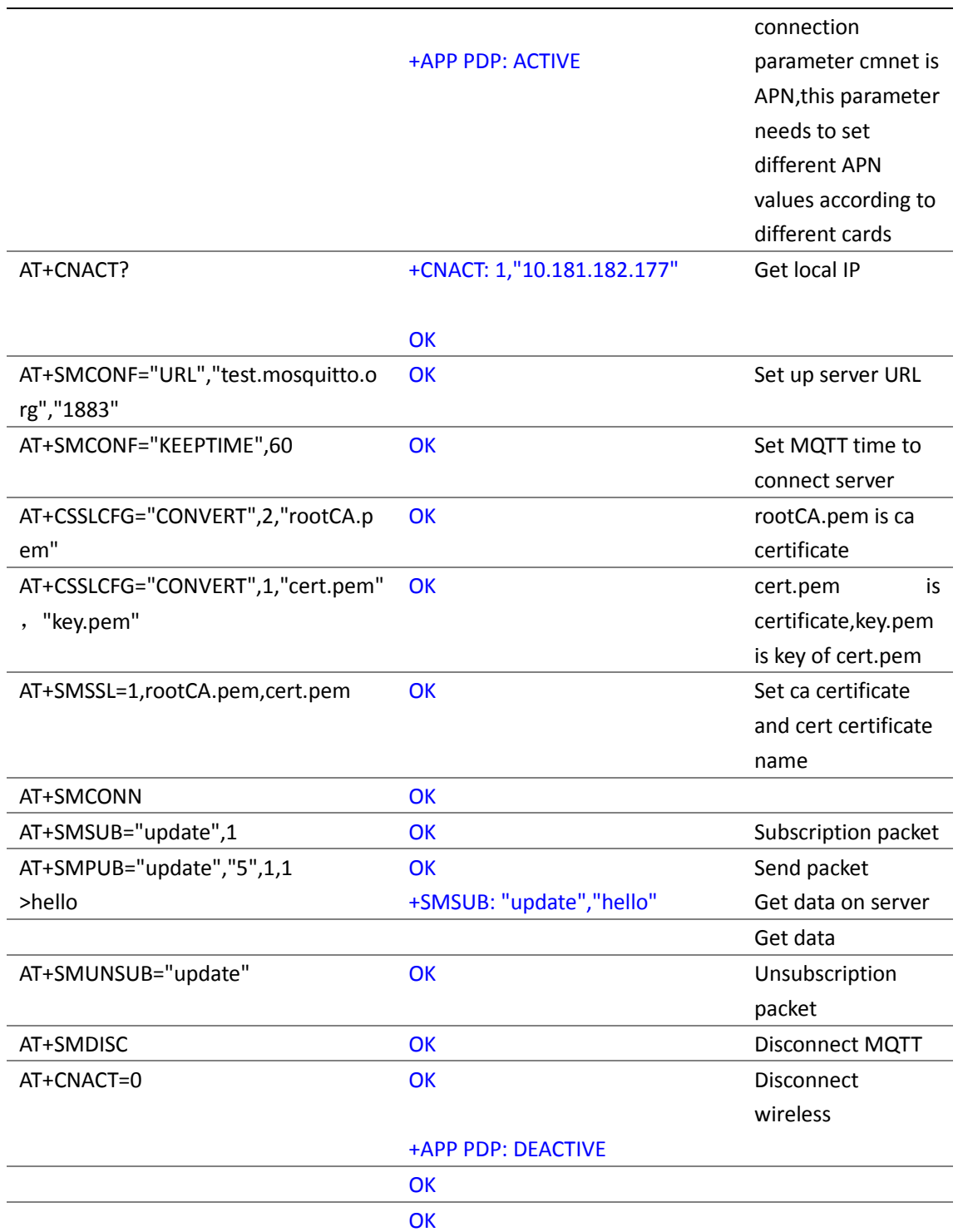

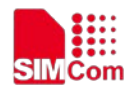

## <span id="page-12-0"></span>**Contact**

#### **Headquarters**

Add: Building A, No.633 Jinzhong Road, Changning District, Shanghai P.R.China 200335 Tel: +86 21 3252 3424 Fax: +86 21 3252 3020 Email: simcom@sim.com

#### **Technical Support**

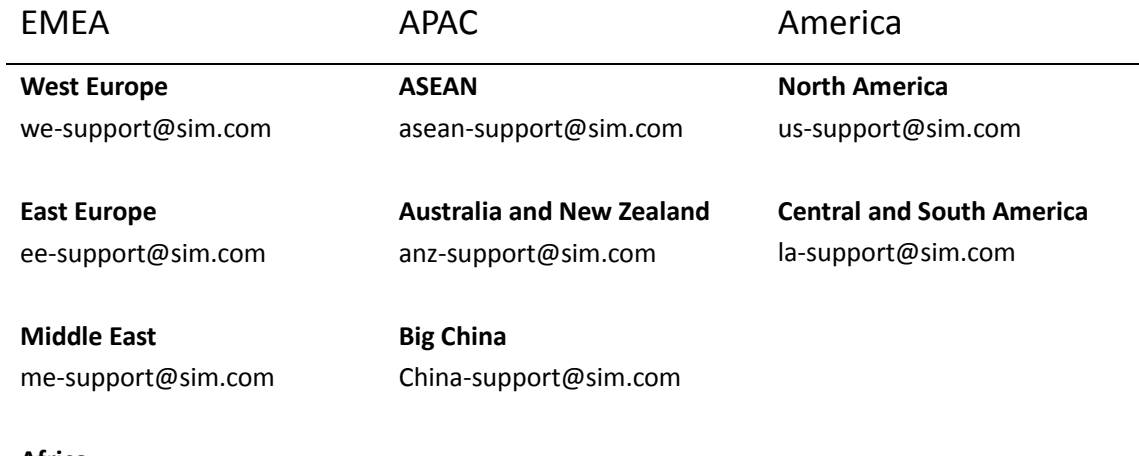

#### **Africa**

af-support@sim.com